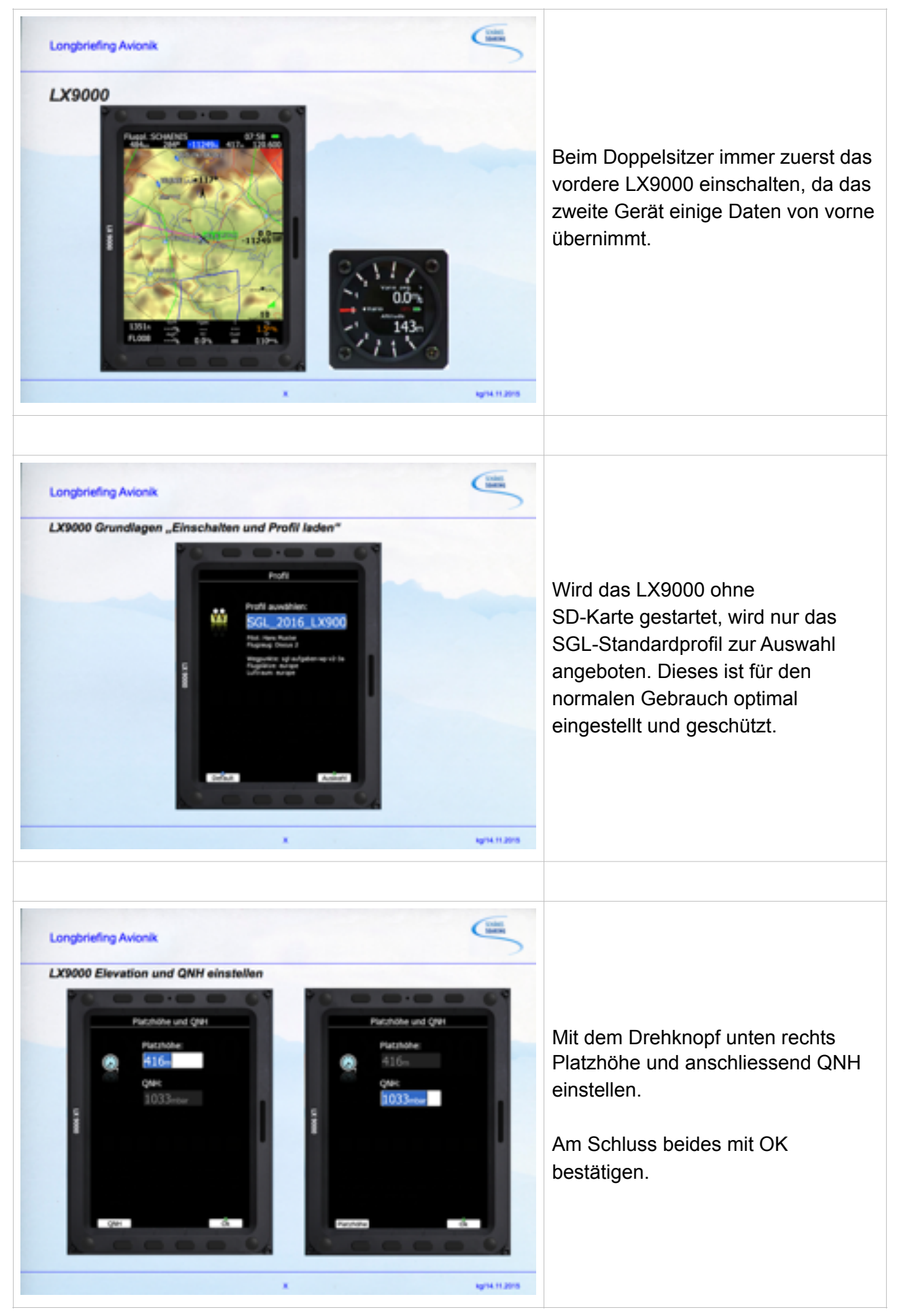

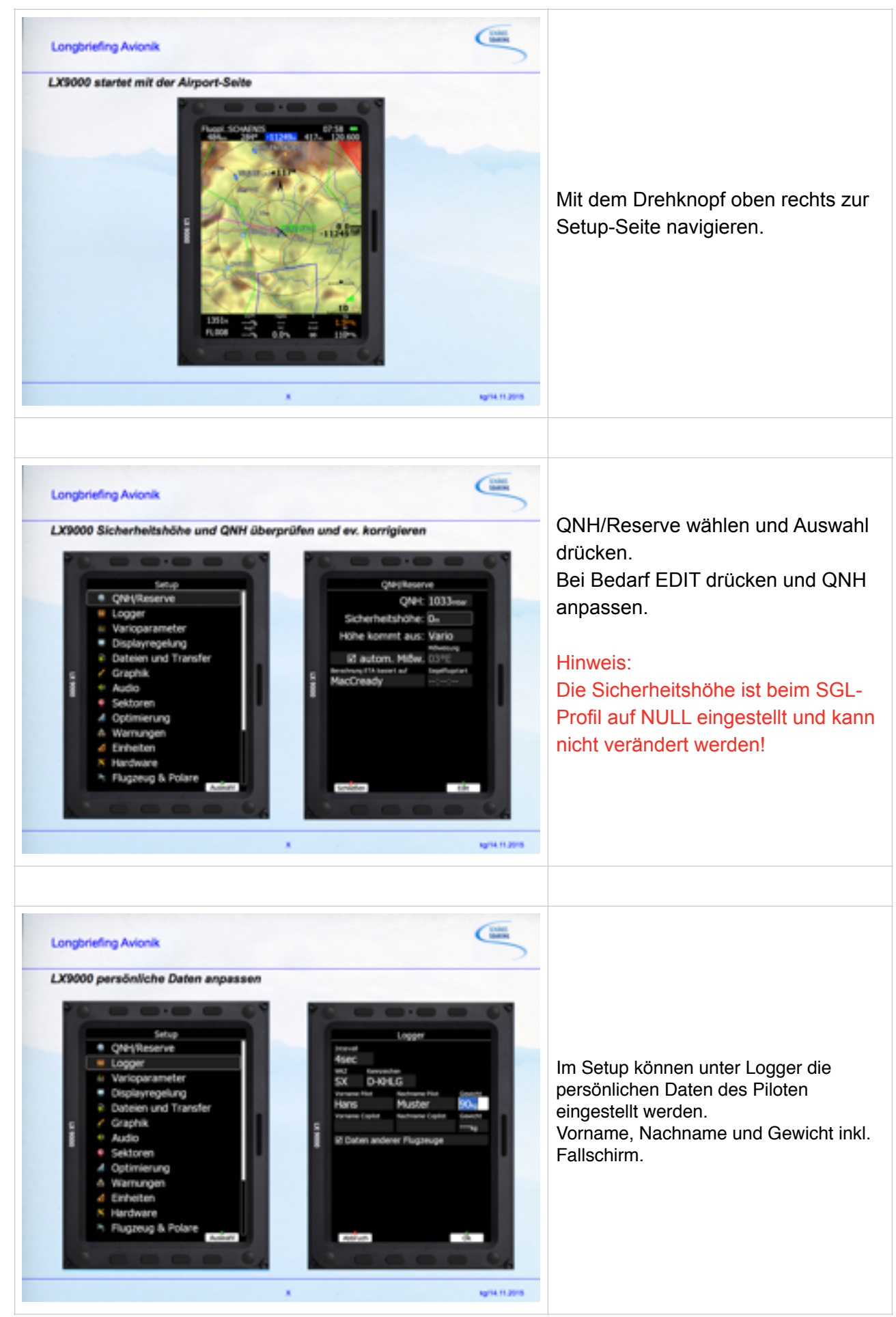

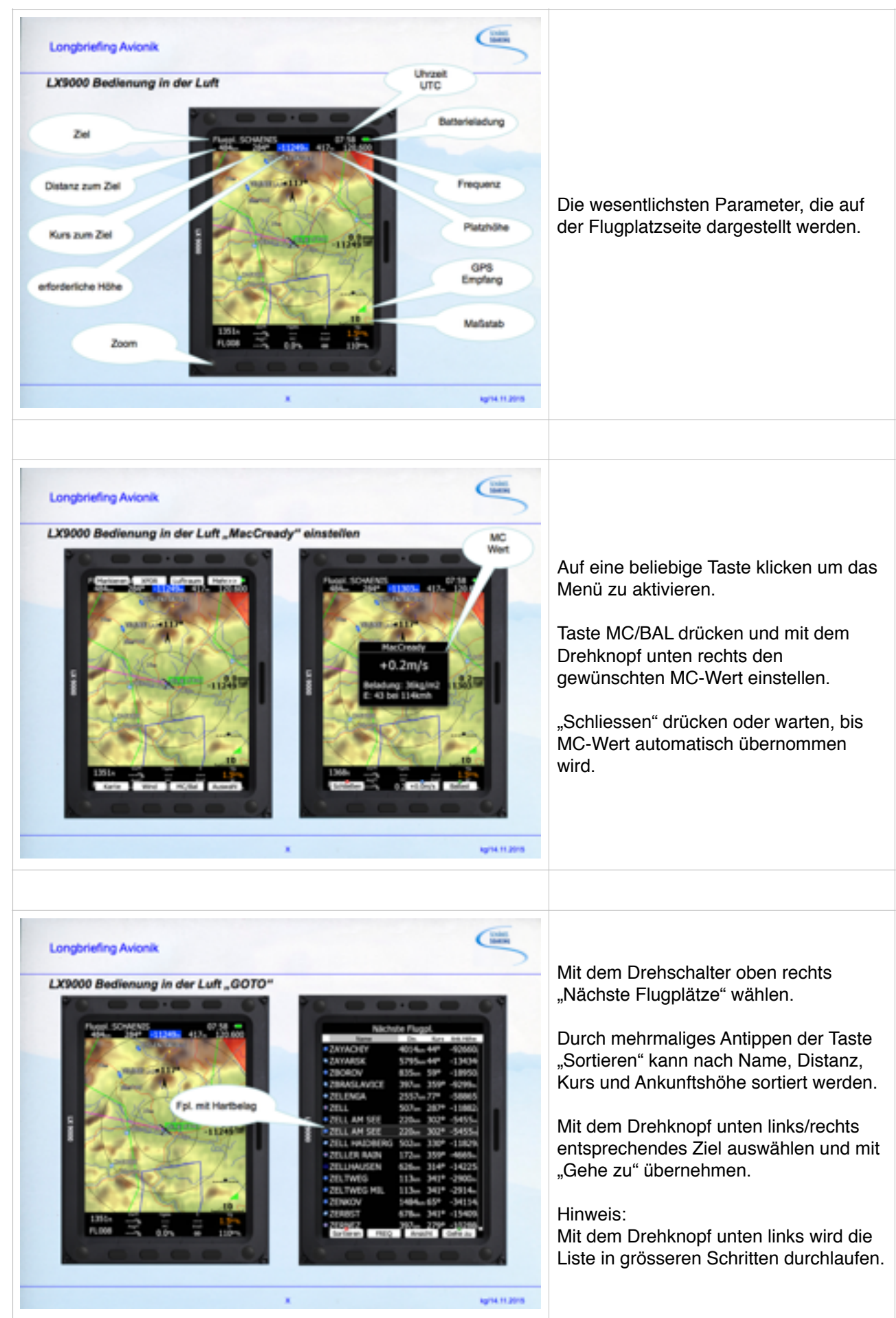

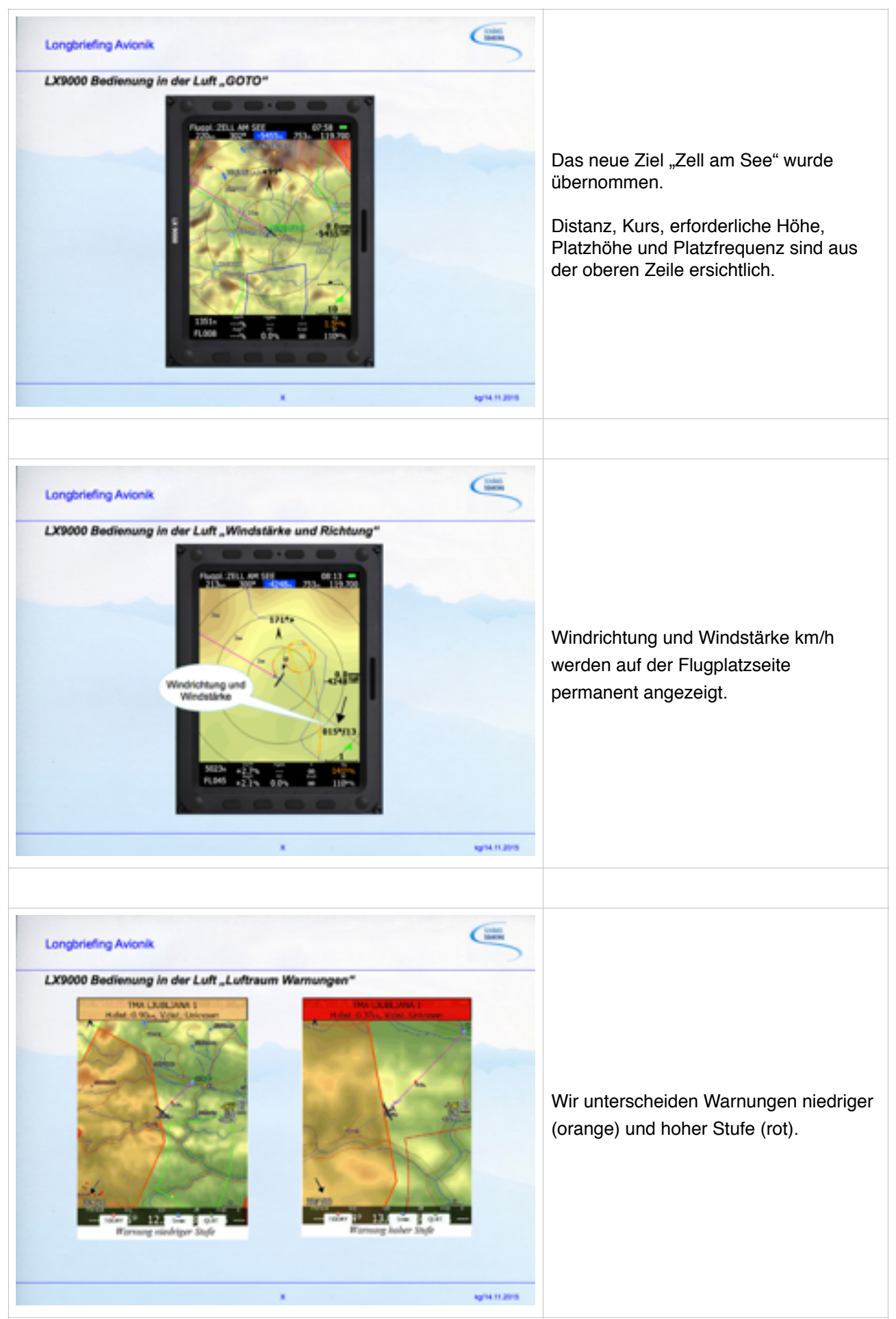

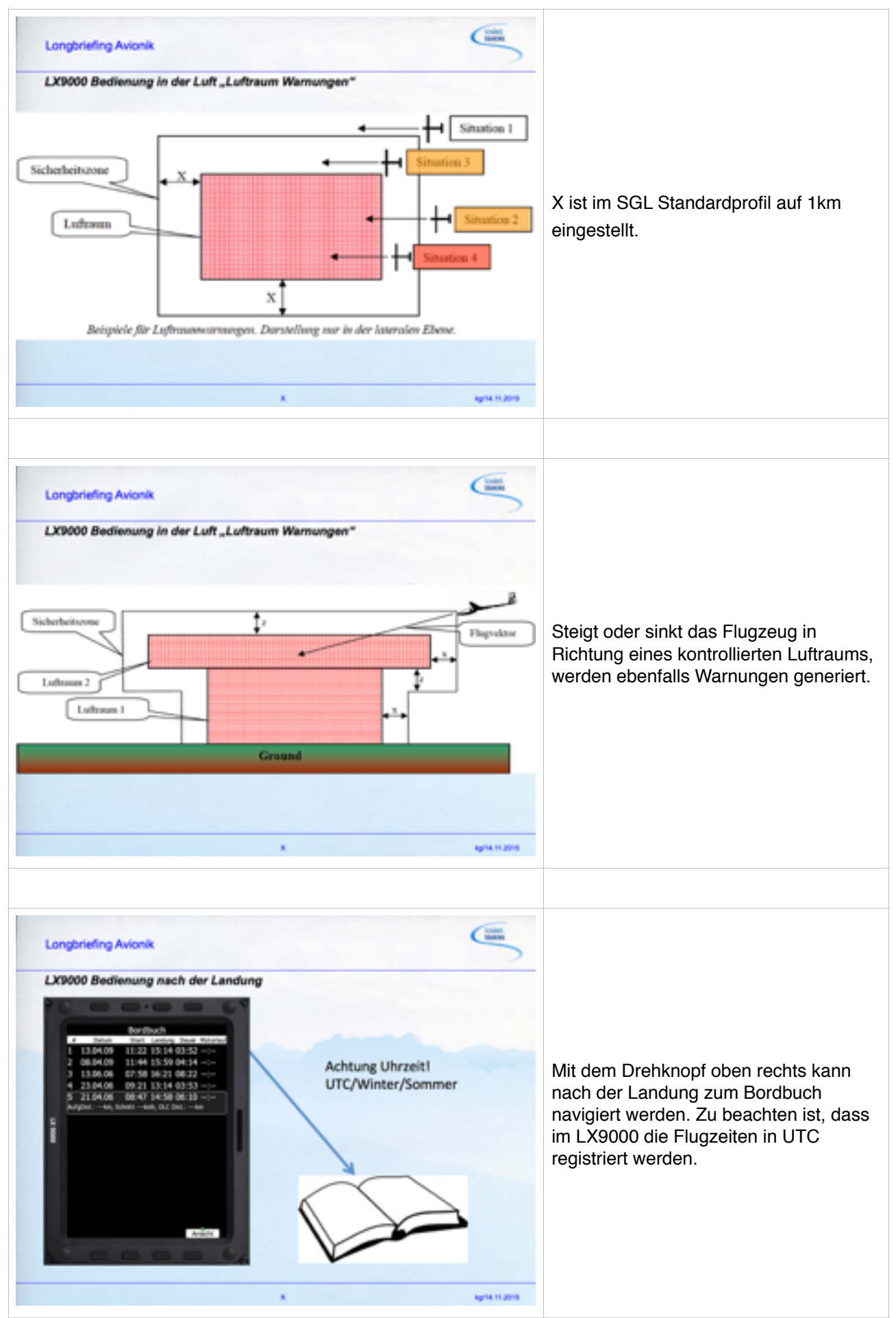

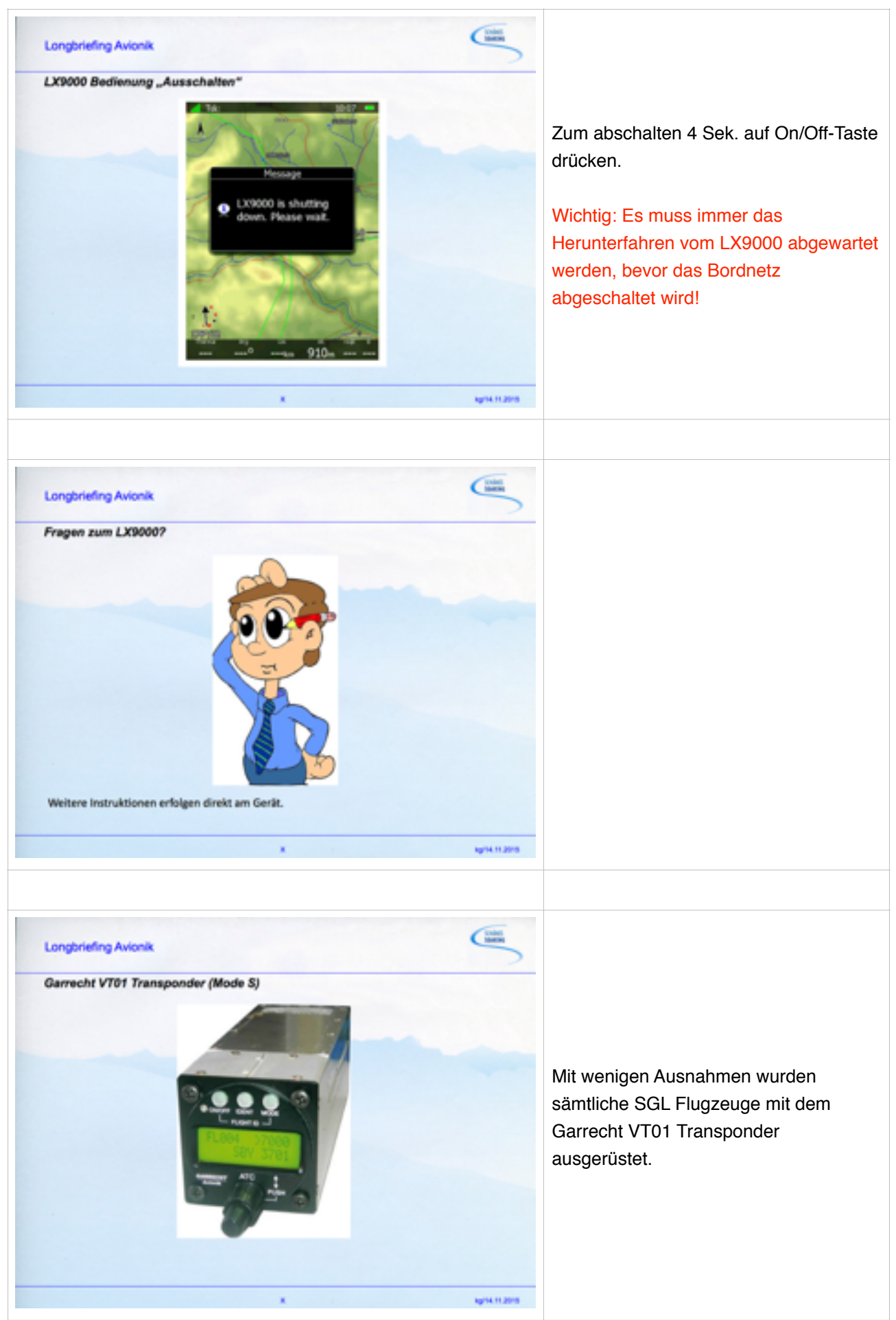

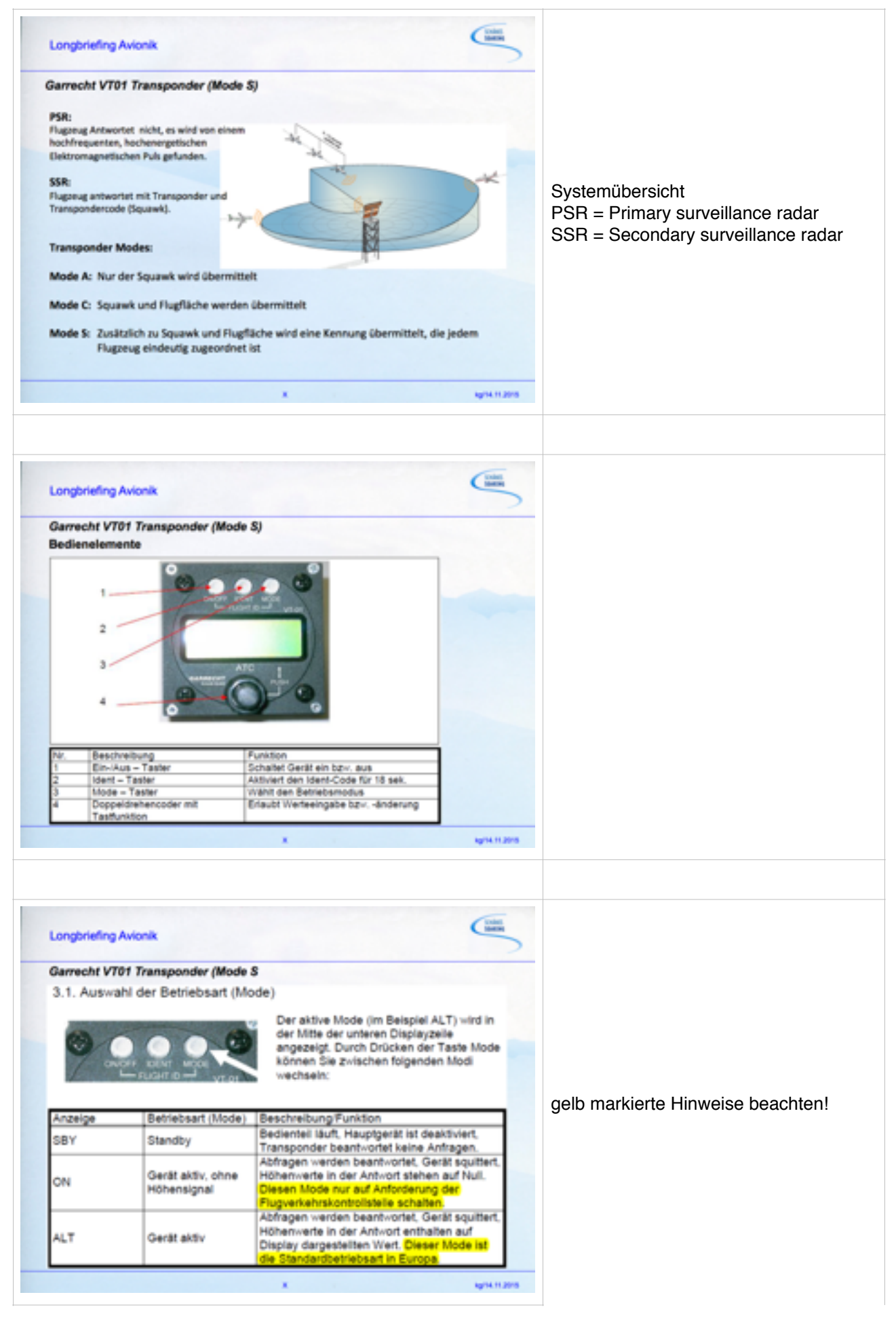

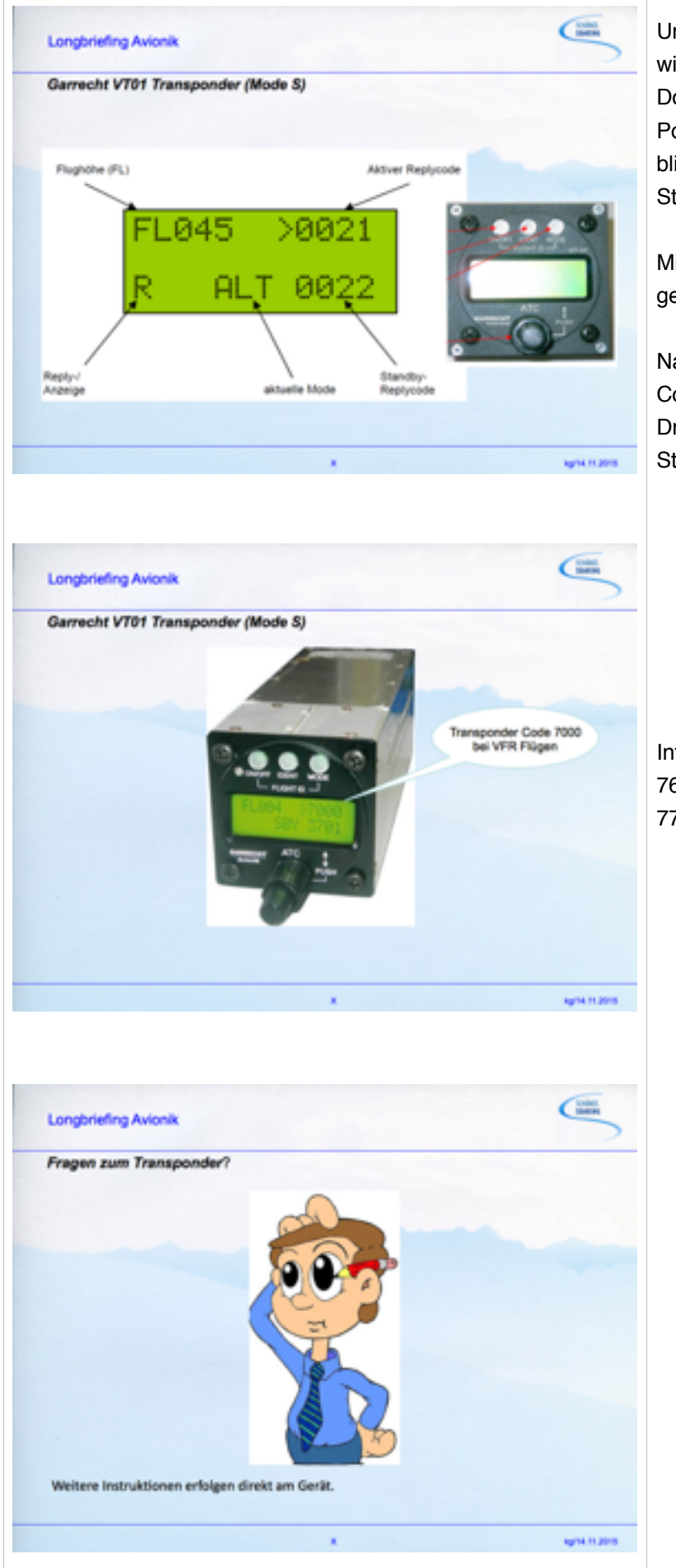

Um den Transpondercode zu ändern, wird mit dem äußeren Ring des Doppeldrehencoders die zu ändernde Position gewählt. Achte auf den blinkenden Cursor im Bereich des Standby-Codes.

Mit dem inneren Knopf kann nun der gewünschte Wert eingestellt werden.

Nachdem alle Positionen vom Standby-Code bearbeitet sind, wird durch Drücken des inneren Knopfes der Standby-Code aktiv geschaltet.

Internationale Notfallcodes 7600 Funkausfall 7700 Notfall